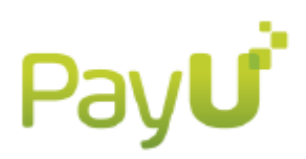

## PSE TEST GUIDE

To start testing PSE Payment method on our testing environment you must check that the field "test" ("isTest" for API using XML) has the value set as "false". On addition, in the form, you built, in which the shopper selects the bank, you must always select the bank with name "Banco Union Colombiano".

- Account owner name could be any combination of letters and spaces. (Min 1 char Max 50 chars)
- Person type, please send the character related for "Natural"
- Identification type send always CC (for test only)
- Identification number could be any combination of numbers. (Min 1 char Max 25 chars)
- Phone number could be any combination of numbers. (Min 1 char Max 20 chars)

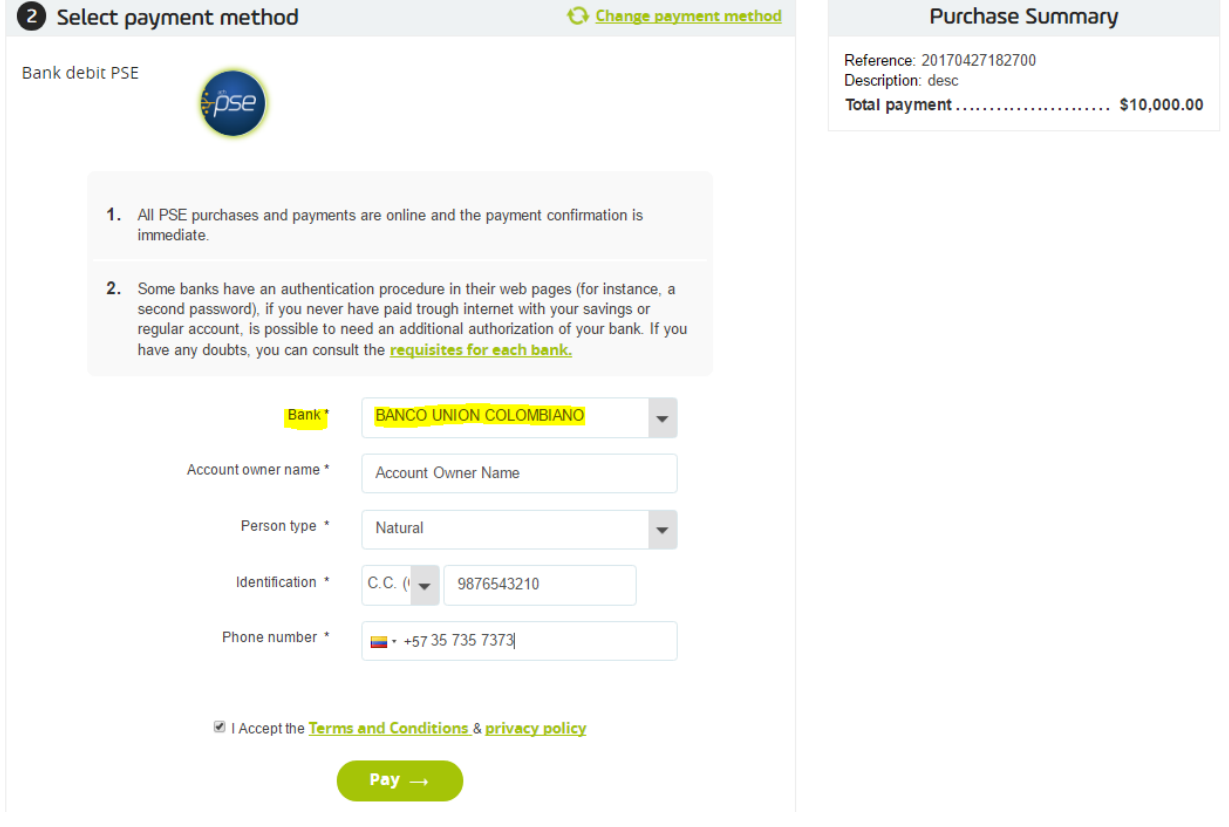

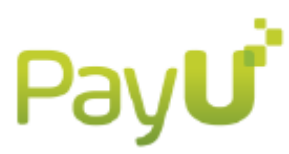

Once you sent us the request we will return an URL that you must use to redirect the shopper to. When the shopper reaches the URL the system ask for the email address again. For test purposes please include the value [pruebas@payulatam.com,](mailto:pruebas@payulatam.com) then clicks on "Seguir" button

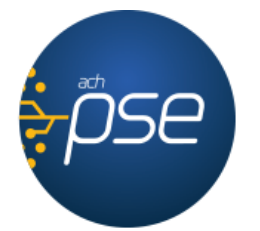

# Fácil, rápido y seguro

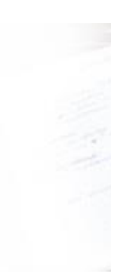

# PSE - Pagos Seguros en Línea / Persona Natural

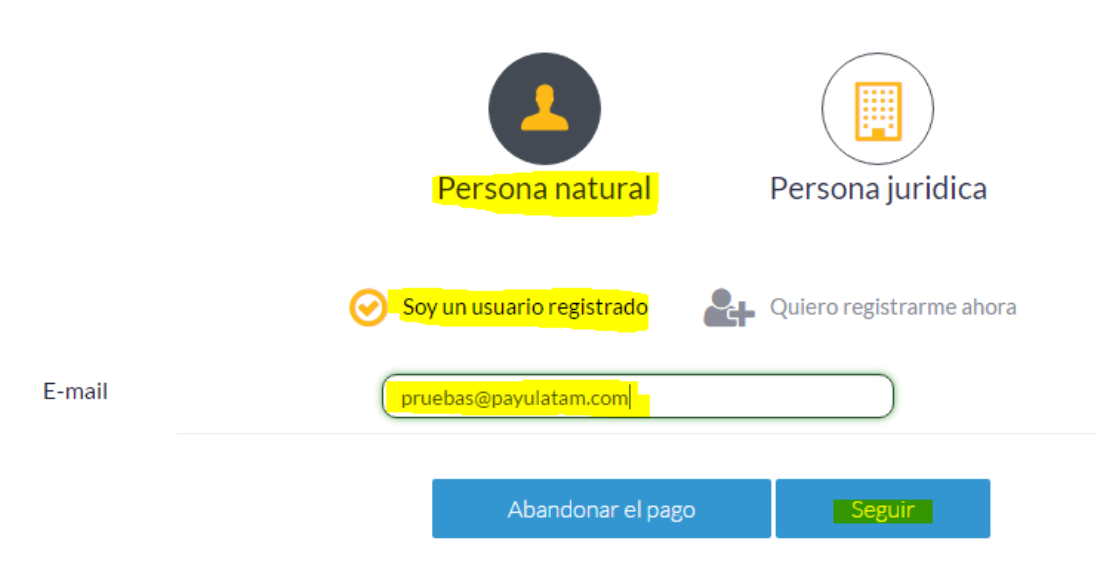

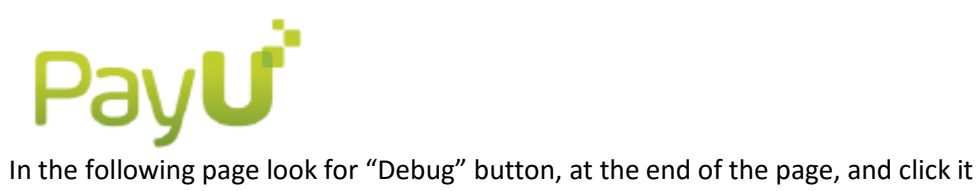

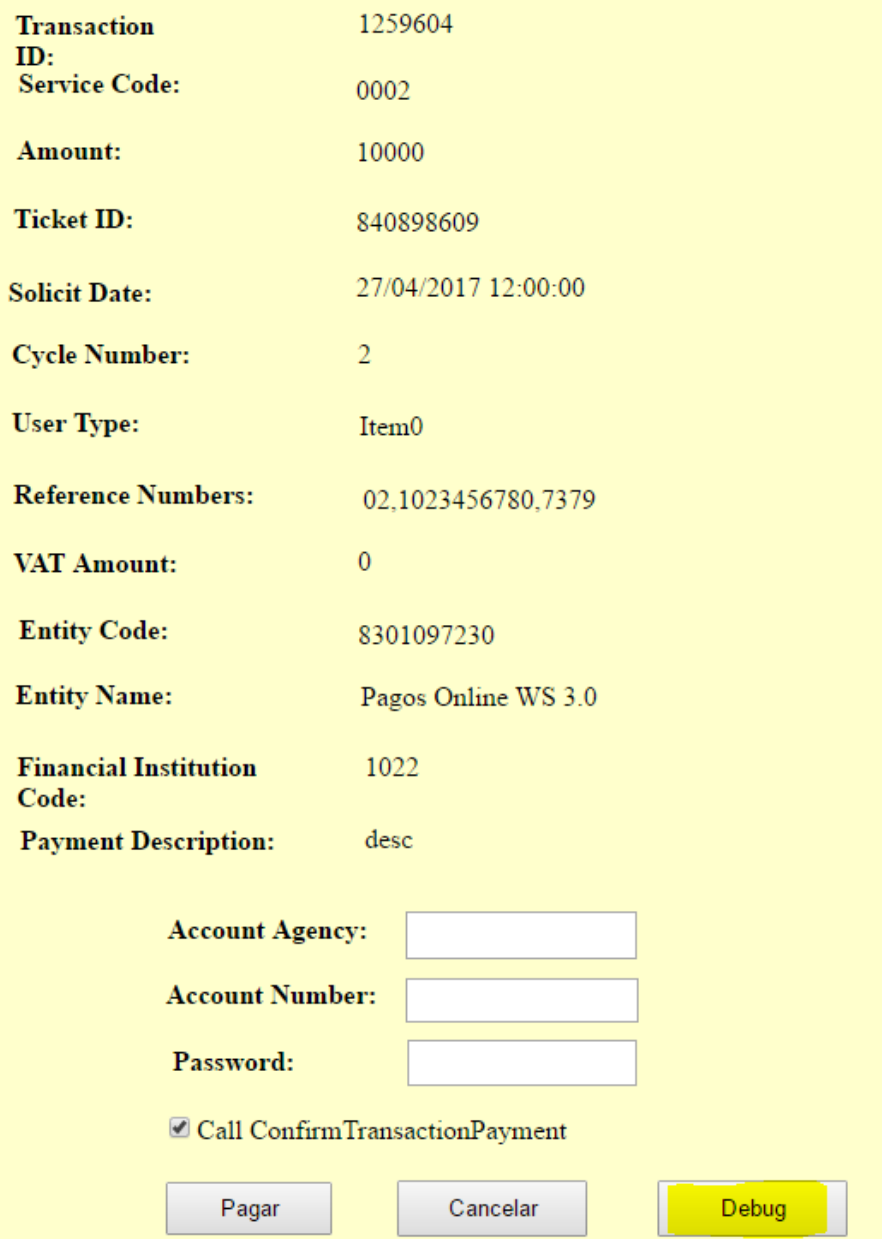

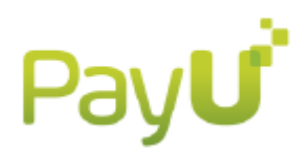

Once you click "Debug" button, you were redirected to another page, in that page you have to do the following:

- 1. Copy the value that contains the box related to the field "soliciteDate"
- 2. Paste the value into the field "bankProcessDate
- 3. Selects the status (transactionState) you want to get for the transaction:
	- a. OK, to get an "APPROVED" transaction
	- b. NOT\_AUTHORIZED, to get a "REJECTED" transaction
	- c. FAIL, to get another kind of rejection transaction
	- d. PENDING, to let the transaction in "PENDING" status
- 4. The field authorizationID must be filled as "12" if you choose OK or PENDING, at transactionState, otherwise fill the value as "00001"

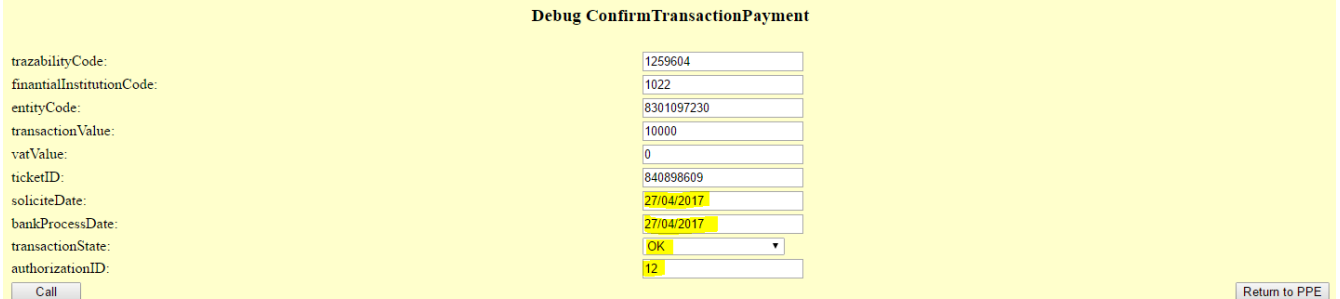

After that, click at "Call" button at the left downer side of the screen (you will see a message appears in the page in color red)

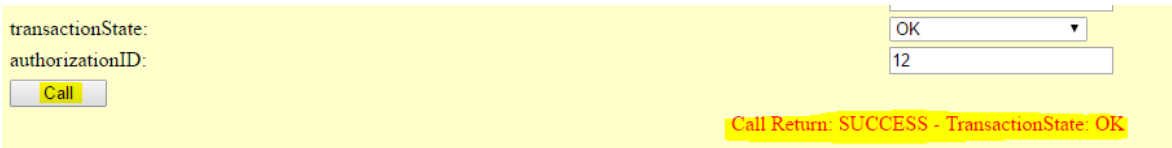

Then, click at "Return to PPE" button. In this step you will be redirected to the response URL you sent into the request you sent us to display the final status of the transaction.

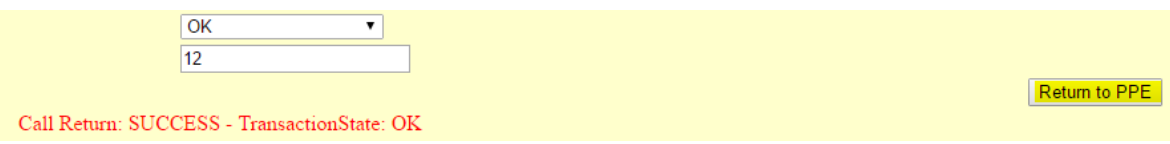

## **TEST GUIDE PSE**

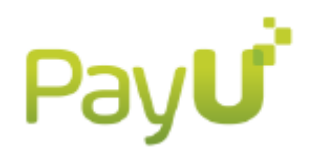

Your transaction was approved

Date: 2017-04-27 19:14:21

#### Payment reference: 840898615

### Payment method

**pse** 

Bank: BANCO UNION COLOMBIANO CUS: 1259606 IP Address: 190.242.116.98 Status: APROBADA

In your bank statement the purchase will appear in the name of PayU PAGOSONLINE

#### Store's contact data

NOMBRE FANTASIA COLOMBIA (Test PayU Test) NIT: 1023456780 Address: Av 123 Calle 12 Phone number: 7512354

#### **Purchase Summary**

Reference: 20170427182700.. Description: desc Total paid ...............................\$10,000.00